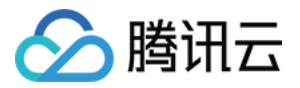

# 数据库备份服务

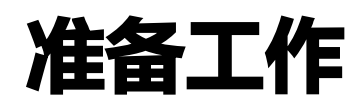

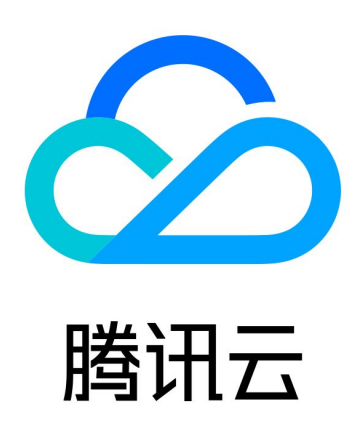

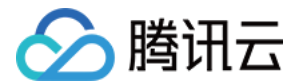

【版权声明】

©2013-2024 腾讯云版权所有

本文档(含所有文字、数据、图片等内容)完整的著作权归腾讯云计算(北京)有限责任公司单独所有,未经腾讯云 事先明确书面许可,任何主体不得以任何形式复制、修改、使用、抄袭、传播本文档全部或部分内容。前述行为构成 对腾讯云著作权的侵犯,腾讯云将依法采取措施追究法律责任。

【商标声明】

### **、腾讯云**

及其它腾讯云服务相关的商标均为腾讯云计算(北京)有限责任公司及其关联公司所有。本文档涉及的第三方主体的 商标,依法由权利人所有。未经腾讯云及有关权利人书面许可,任何主体不得以任何方式对前述商标进行使用、复 制、修改、传播、抄录等行为,否则将构成对腾讯云及有关权利人商标权的侵犯,腾讯云将依法采取措施追究法律责 任。

【服务声明】

本文档意在向您介绍腾讯云全部或部分产品、服务的当时的相关概况,部分产品、服务的内容可能不时有所调整。 您所购买的腾讯云产品、服务的种类、服务标准等应由您与腾讯云之间的商业合同约定,除非双方另有约定,否则, 腾讯云对本文档内容不做任何明示或默示的承诺或保证。

【联系我们】

我们致力于为您提供个性化的售前购买咨询服务,及相应的技术售后服务,任何问题请联系 4009100100或 95716。

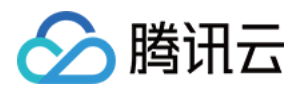

### 文档目录

[准备工作](#page-3-0)

[准备工作概述](#page-3-1)

专线或 VPN 接入: 配置 VPN 和 IDC 之间的互通

[云联网接入:配置通过云联网实现 VPC 和 IDC 之间的互通](#page-7-0)

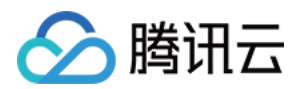

## <span id="page-3-1"></span><span id="page-3-0"></span>准备工作 准备工作概述

最近更新时间:2022-11-25 17:27:32

#### 操作场景

用户在创建备份计划时,需要根据源数据的部署情况选择不同的接入类型,本章节提供不同场景接入类型选择和对应 的准备工作。

### 准备工作

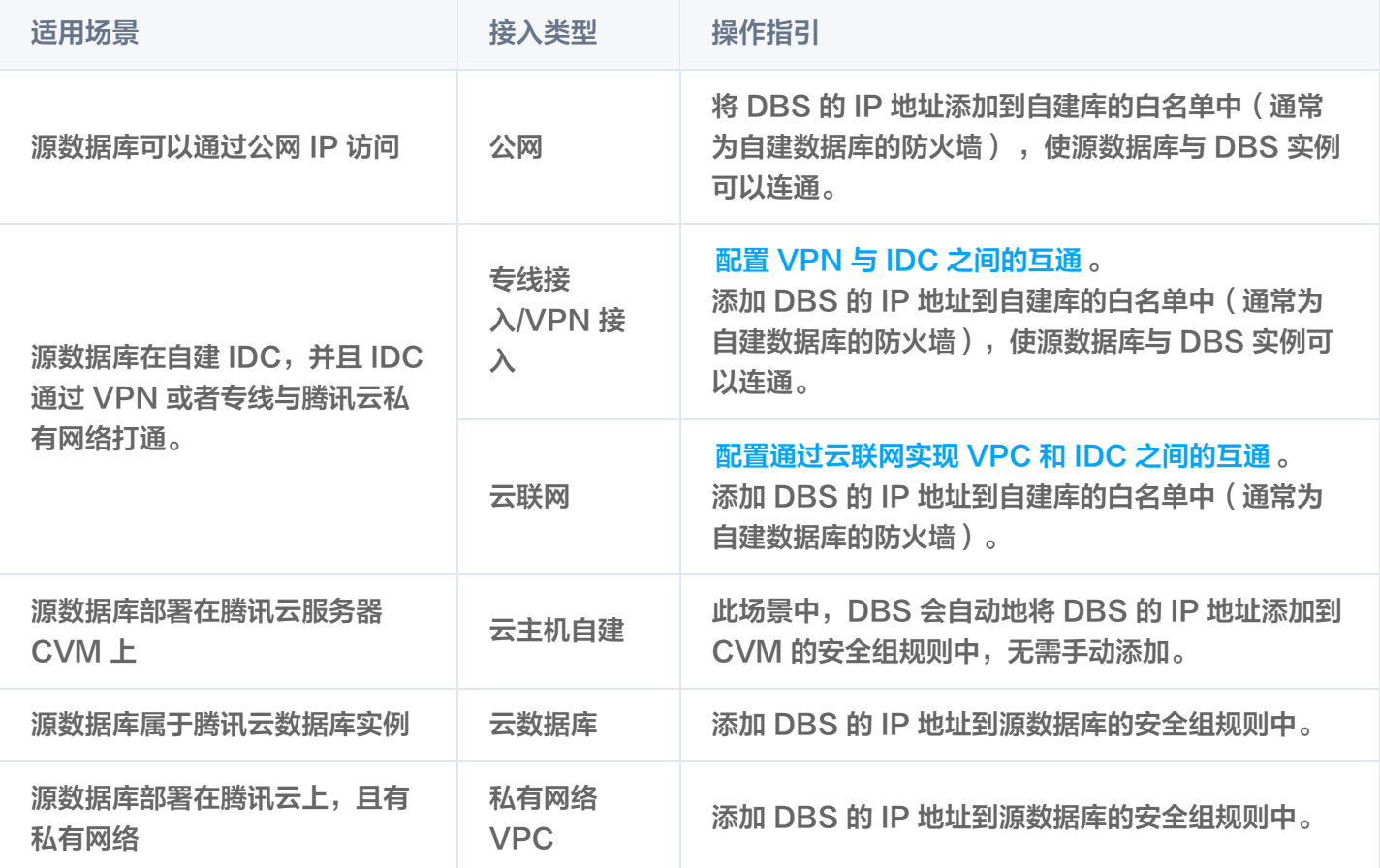

对于第三方云厂商数据库,一般**接入类型**可以选择公网方式,也可以选择 VPN 接入,专线或者云联网的方式,需要 根据实际的网络情况选择。

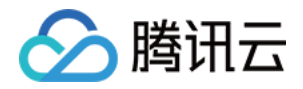

## <span id="page-4-0"></span>专线或 VPN 接入: 配置 VPN 和 IDC 之间 的互通

最近更新时间:2023-11-29 20:03:41

#### 操作场景

使用 VPN 网关接入方式,需要用户新建 VPC 和 VPN,然后建立 VPN 和 IDC 之间的通道,实现 VPN 和 IDC 之间的互通。

本场景中,用户所属的 VPC 网络为"TomVPC",子网为"子网 A",子网 A 的网段为 192.168.1.0/24 。新 建 VPN 网关为"TomVPNGW", VPN 网关的公网 IP 为 203.195.147.82 。用户 IDC 中的子网网段为 10.0.1.0/24, IDC 中 VPN 网关的公网 IP 为 202.108.22.5, 源端数据库的主机 IP 地址为 10.0.1.8 。

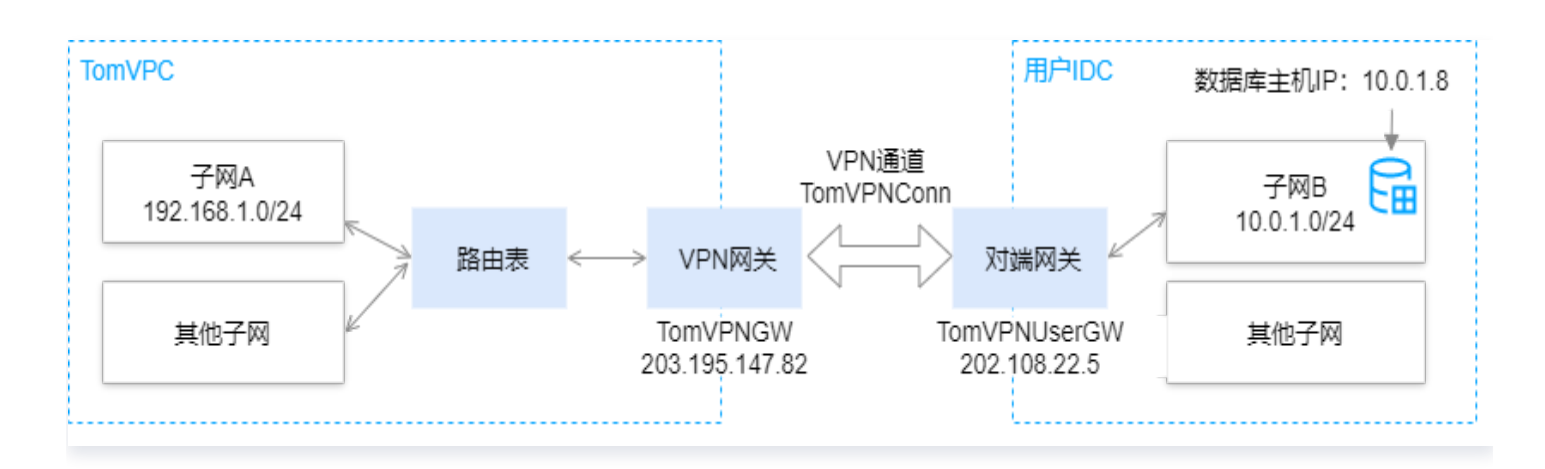

#### 操作步骤

请参考 [建立 VPC 到 IDC 的连接。](https://cloud.tencent.com/document/product/554/18988)

#### 后续步骤

1. VPN 与 IDC 连通后, 在 [DBS 配置备份计划页面](https://console.cloud.tencent.com/dbs) 选择 VPN 接入, 关键参数配置说明如下:

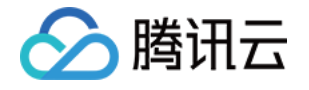

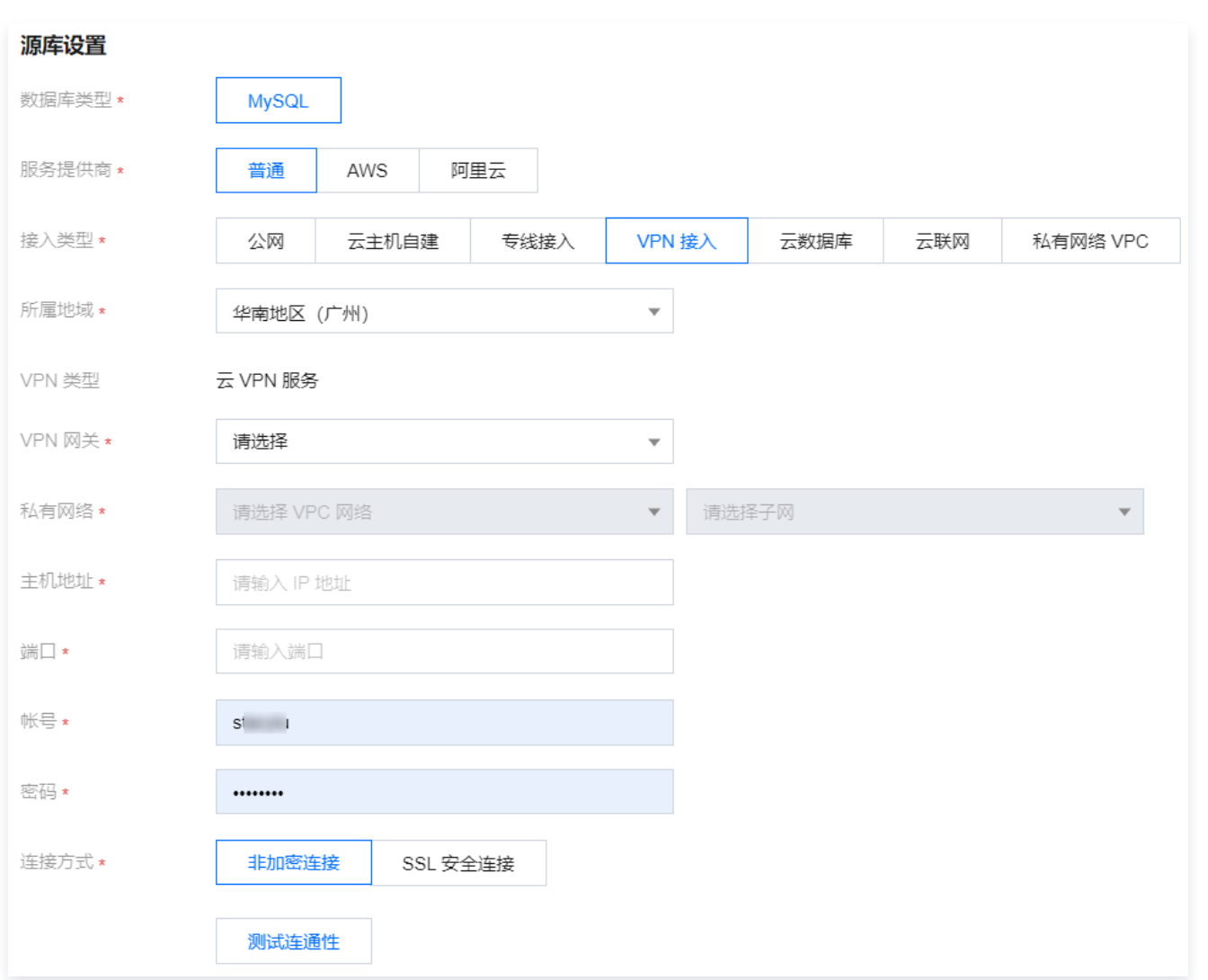

![](_page_5_Picture_96.jpeg)

![](_page_6_Picture_1.jpeg)

- MongoDB: 27017 • Redis: 6379
- 2. 单击**测试连通性**。如果出现测试不通过, 请按照如下指导进行排查。
	- Telnet 测试不通过。

在新建的 VPC 网络中 (本例中为 TomVPC)购买一个云服务器 CVM, 在 CVM 上 ping 源数据库主机 地址:

- 如果不能 ping 通。
	- 源数据库设置了安全组或防火墙。
	- 源数据库对 DBS 的 IP 地址进行了限制。
	- 源数据库端口设置问题。
- 如果可以 ping 通。

请 [提交工单](https://console.cloud.tencent.com/workorder/category) 处理。

- Telnet 测试通过,Datebase Connect 失败。
	- 备份账号授权问题。
	- 账号或密码不正确。

![](_page_7_Picture_1.jpeg)

## <span id="page-7-0"></span>云联网接入:配置通过云联网实现 VPC 和 IDC 之间的互通

最近更新时间:2023-11-29 20:03:41

#### 操作场景

云联网可以实现不同 VPC(私有网络间)之间,VPC 与 IDC(本地数据中心间)之间的互联互通。使用云联网接 入方式,需要用户提前通过云联网建立各 VPC 之间、VPC 与 IDC 的互通。

本场景中,已通过云联网建立了vpc-广州、vpc-南京、vpc-上海三个网络之间的互通,计划备份广州地域的数据 库到腾讯云 DBS,则云联网关联 VPC 选择南京或者上海。

![](_page_7_Figure_7.jpeg)

#### 操作步骤

请参考 [通过云联网建立不同网络之间的互通。](https://cloud.tencent.com/document/product/877/30804)

#### 说明:

云联网仅提供所有地域间 10Kbps 以下的免费带宽,使用 DBS 数据备份时需要更高带宽,所以链接中的 配置带宽是必选操作。

#### 后续步骤

1. 在 [DBS 配置备份计划页面](https://console.cloud.tencent.com/dbs) 选择云联网, 关键参数配置说明如下:

![](_page_8_Picture_0.jpeg)

![](_page_8_Picture_95.jpeg)

![](_page_8_Picture_96.jpeg)

![](_page_9_Picture_1.jpeg)

![](_page_9_Picture_145.jpeg)

2. 单击测试连通性。如果出现测试不通过, 请按照如下指导进行排查。

Telnet 测试不通过。

在云联网关联 VPC 中 (本例中为 vpc-南京 ) 购买一个云服务器 CVM,在 CVM 上 ping 源数据库主机地 址:

- 如果不能 ping 通。
	- 源数据库所在服务器设置了安全组或防火墙。
	- 源数据库对 DBS IP 地址进行了限制。
	- 源数据库端口设置问题。
	- 云联网实例的路由表中,网段冲突导致部分路由表未被启用。
- 如果可以 ping 通,则源数据库和云联网之间路由没有问题。
	- 云联网关联 VPC 选择有误。

云联网关联 VPC 与主机地址不能在同一地域(源库所在网络环境为广州某个 VPC,则云联网关联 VPC 不能选择广州的其他 VPC );云联网关联 VPC 与主机地址不能在同一 VPC (源库所在网络 环境为 VPC-A, 则云联网关联 VPC 不能选择 VPC-A)。

- 请 [提交工单](https://console.cloud.tencent.com/workorder/category) 处理。
- Telnet 测试通过, Database Connect 失败。
	- 备份账号授权问题。
	- 账号或密码不正确。